# Apps and Traps for February, 2014 by David Whitby and Scott Harrell

#### Humor

Hello Bill....

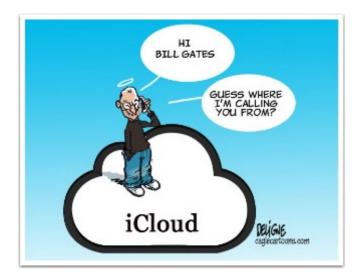

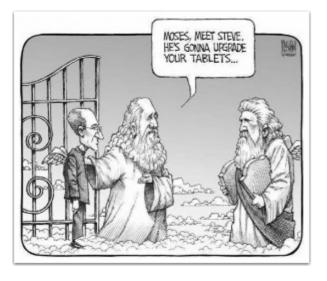

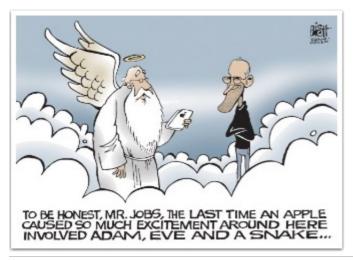

Apps and Traps for February, 2014 by David Whitby and Scott Harrell

#### Cartoons courtesy of Dianne Moore!

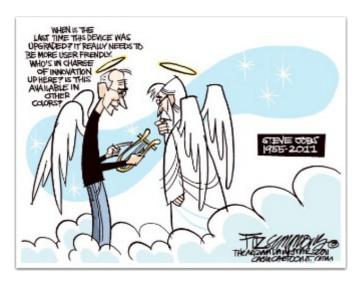

### OSX

#### Best Apps for new Mac owners

http://www.imore.com/best-apps-new-mac-owners-should-download-right-now

## Coming from a Windows PC and need some coddleing as you learn the Macs features?

http://computers.tutsplus.com/tutorials/making-your-mac-more-like-windows--mac-59850

#### **Enable Windows-Like Features on Your Mac**

By Harry Guinness, 17 hours ago

For both power users and luddites alike, moving from a Windows PC to a Mac can be a confusing leap. In the previous tutorial, Alex talked about <u>The 5 Things You Must Know When Converting</u> <u>From Windows to Mac</u>.

In this tutorial I will take a slightly different approach and, instead, show you how to make some of OS X's features behave in a manner more similar to their Windows counterparts. In addition I'll show you how to bring some of Windows' more useful features to your Mac.

Note: Demo Hyperdock!

#### Need to Send Mail at some later time?

http://it-enquirer.com/2014/01/20/sendlater-the-must-have-plug-in-for-apple-mail/

How many times have you thought about scheduling an email to be sent at a later time than right now, only to realise Apple's Mail doesn't support that simple but oh-so-useful feature? If you're like most people, the answer is "often". Well, here's a plug-in that makes it happen. It's called "SendLater", it works with Apple Mail on Mavericks and it has a great interface. It simply works.

#### Has your gmail account been Hacked? How would you check?

http://bgr.com/2014/01/31/gmail-hack-discovery-how-to-find-out/

Click the "Details" link at the bottom right of your Web Mail In box.... to see the following....

| Access Type [?]<br>(Browser, mobile, POP3, etc.)                                                                                                  | Location (IP address) [ ? ]            | Date/Time<br>(Displayed in your time<br>zone) |
|----------------------------------------------------------------------------------------------------|----------------------------------------|-----------------------------------------------|
| Browser (Safari) <u>Show details</u>                                                                                                    | * United States (CA)<br>(24.205.93.80) | 9:52 am (0 minutes ago)                       |
| IMAP (Mac OS X Mail) Show details                                                                                                    | United States (CA)<br>(24.205.93.80)   | 9:51 am (0 minutes ago)                       |
| SMTP                                                                                                    | United States (CA)<br>(24.205.93.80)   | 9:00 am (51 minutes ago)                      |
| Authorized Application<br>(www.linkedin.com) <u>Show details</u>                                                                                  | United States (216.52.242.13)          | 8:45 am (1 hour ago)                          |
| Authorized Application<br>(www.linkedin.com) <u>Hide details</u><br>OAuth Domain Name:<br><i>www.linkedin.com</i><br><u>Manage Account Access</u> | United States (216.52.242.14)          | Feb 8 (1 day ago)                             |

#### How to revoke access to your Gmail

### Authorized Access to your Google Account You have successfully revoked access to Gmail Google Calendar Google Contacts Connected Sites, Apps, and Services You have granted the following services access to your Google Account: iOS Account Manager — Full Account Access Revoke Access Google Search App — Full Account Access, Google +1, Profile Information Revoke Access

Field Trip — Full Account Access, Explore the world around you, Google +1, Picasa Web Albums, Google+ Stream, Google+ Circles, Google+ You Revoke Access

Google+ — Full Account Access, Google+ You Revoke Access

sfg.google.com — Google Calendar, Google Calendar, Google Calendar Revoke Access

Dropbox — Google Contacts Revoke Access

Google Maps for iOS — Full Account Access, Google Maps for mobile, Profile Information, Google+ Stream, Google+ Circles Revoke Access

Google Chrome — Full Account Access Revoke Access

#### iOS7

#### Stuff you should know when using your iOS devices

http://overbidme.com/questions\_and\_answers/amazing-tricks-every-iphone-and-ipad-user-should-know

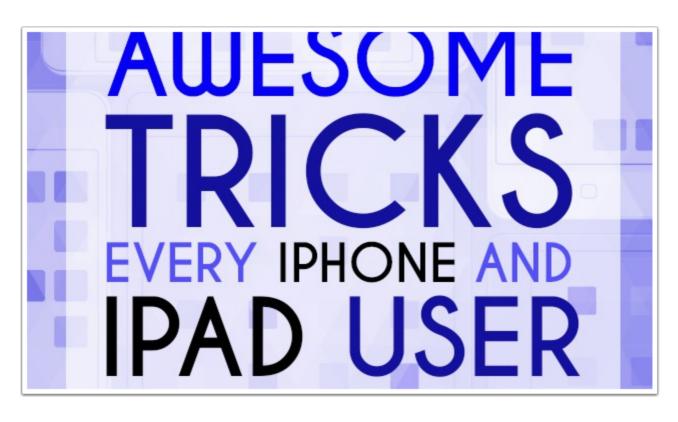

#### Things you may be doing wrong with your iOS devices

http://www.huffingtonpost.com/2014/02/06/doing-wrong-iphone n\_4732014.html

If you're anything like me, your smartphone is your precious baby. Unfortunately, you probably don't treat it as well as you should. Here are some things you're probably doing wrong with your iPhone:

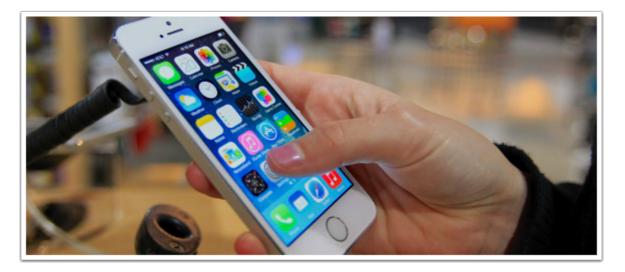

## Send your Trip Directions from your Mac to your mobile devices before you start...

http://computers.tutsplus.com/tutorials/quick-tip-send-directions-from-your-mac-to-your-iphone--mac-60089

Going somewhere? Mavericks brought with it a native client for Apple's map data, and although it hasn't been around as long as the competition, Apple's offering is evolving at a fast pace and remains focused on usability and integration.

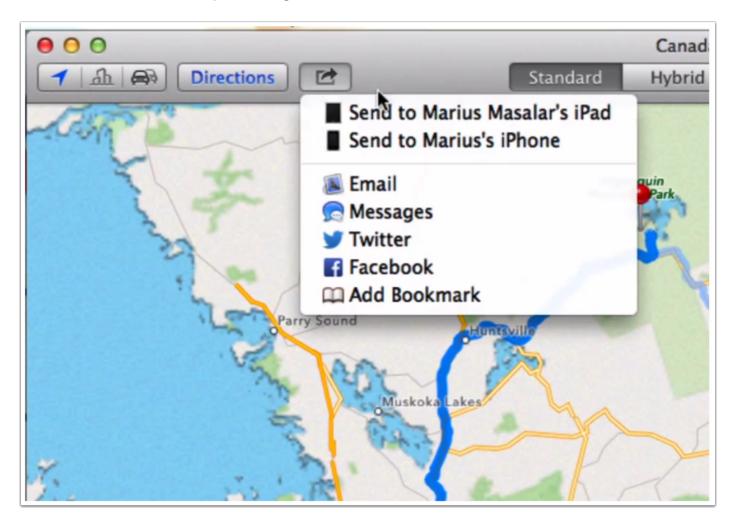

#### Non Apple but Tech Related

#### More great Gadgets!

http://www.the-tech-blog.com/28-practical-gadgets-accessories-that-wont-sit-around-collectingdust/ Drawing Prizes from the "Take Control" people...

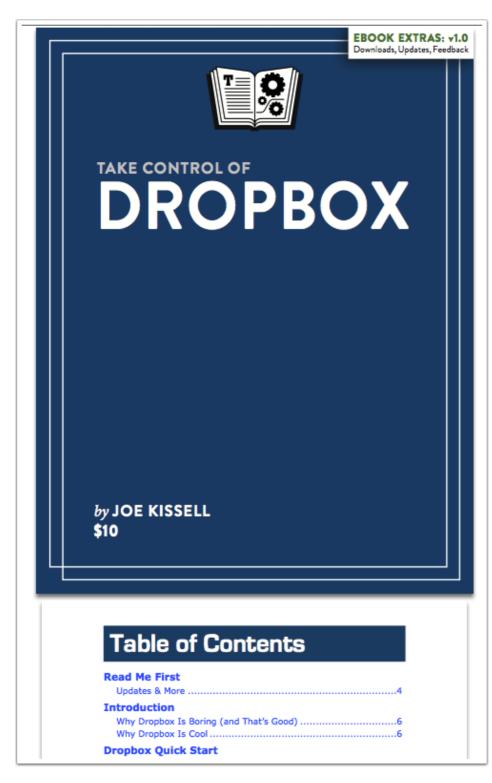

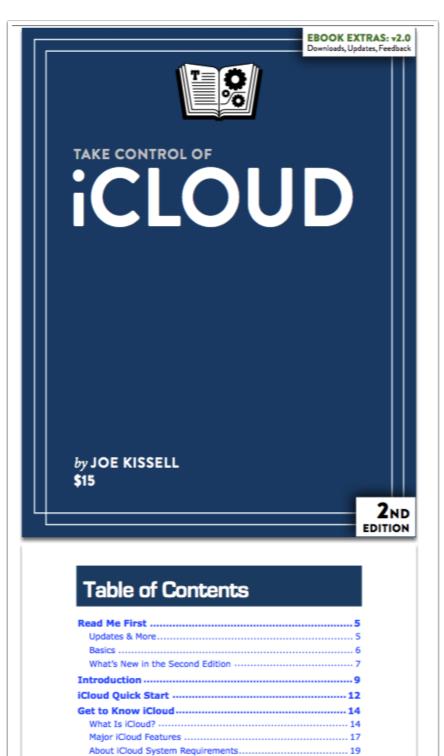